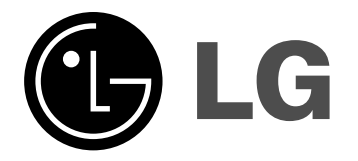

**Kiểu: XD123 (XD123-A/D/X0U, XDS123V, XDS123W) XD63 (XD63-A/D/X0U, XDS63V)**

NGƯỚI VIỆT NAM

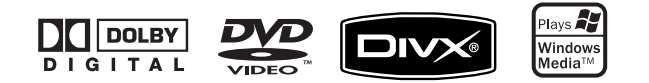

P/NO : MFL41600133

### **Các thận trọng an toàn**

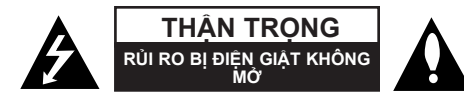

**THẬN TRỌNG:** ĐỂ GIẢM RỦI RO BỊ ĐIỆN GIẬT, KHÔNG THÁO NẮP (NAY PHÍA SAU) BÊN TRONG KHÔNG CÓ BỘ PHÂN NGƯỜI DÙNG CÓ THỂ BẢO DƯỚNG CHUYỂN VIỆC BẢO DƯỠNG CHO NHÂN VIÊN BẢO DƯỠNG CÓ CHUYÊN MÔN.

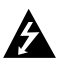

Dấu tia chớp với biểu tượng hình đầu mũi tên nằm trong tam giác đều có mục đích để cảnh báo người dùng về sự hiện diện của điện áp nguy hiểm không được cách ly nằm bên trong vỏ của sản phẩm và có thể đủ độ mạnh để tạo ra rủi ro về điện giật cho con người.

Dấu chấm than nằm trong tam giác đều là để cảnh báo người dùng về sự hiện diện của các chỉ dẫn vận hành và bảo trì (bảo dưỡng) trong tập tài liệu đi kèm với sản phẩm này.

**CẢNH BÁO:** ĐỂ NGĂN NGỪA NGUY CƠ HỎA HOẠN HOẶC ĐIỆN GIẬT, KHÔNG ĐỂ SẢN PHẨM DƯỚI MƯA HOẶC NƠI ẨM ƯỚT.

**CẢNH BÁO: Không lắp đặt thiết bị ở nơi bị hạn chế như kệ sách hay những vật tương tự.**

**THẬN TRỌNG:** Không được để các khe hở thông hơi bị bít kín. Lắp đặt thiết bị theo hướng dẫn của nhà sản xuất.

Các rãnh và khe hở nơi vỏ máy nhằm mục đích tạo sự thoáng khí và bảo đảm cho sự vận hành thông suốt sủa sản phẩm, bảo vệ sản phẩm không bị quá nóng.

Tuyệt đối không nên để các khe hở bị bít kín bởi việc đặt sản phẩm trên giường, ghế, chăn mền hoặc những bề mặt tương tự.

Không nên đặt sản phẩm ở những nơi có kết cấu gắn liền như kệ sách hoặc giá để đồ trừ khi có được độ thông thoáng cần thiết hoặc chỉ dẫn của nhà sản xuất đã được đề cập đến.

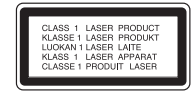

**THẬN TRỌNG:** Sản phẩm này sử dụng hệ thống laser.

Để bảo đảm sử dụng sản phẩm hợp lý, vui lòng đọc kỹ tài liệu hướng dẫn sử dụng này và lưu giữ cho những lần tham khảo sau.

Nếu sản phẩm cần được bảo hành, liên hệ với trung tâm dịch vụ được ủy nhiệm. Việc sử dụng những nút điều khiển, điều chỉnh hoặc vận hành khác không thuộc các trường hợp được nêu trong tài liệu này có thể dẫn đến tiếp xúc với bức xạ nguy hiểm.

Để ngăn ngừa tiếp xúc trực tiếp với tia laser, đừng thử mở lớp vỏ bảo vệ. Bức xa laser có thể nhìn thấy được khi mở. TUYỆT ĐỐI KHÔNG NHÌN VÀO CHÙM TIA.

**THẬN TRỌNG:** Không để máy bị dính nước (nhấn chìm hoặc bắn vào) và không để vật nào có chứa nước như lọ hoa... lên trên máy

**THẬN TRỌNG liên quan đến Dây nguồn**

**Hầu hết các thiết bị đòi hỏi được đặt vào một mạch điện được thiết kế riêng biệt;** Đó là một mạch điện ổ cắm điện đơn để cấp nguồn chỉ cho một thiết bị đó và không kết nối thêm nhánh hoặc với ổ cắm khác. Để chắc chắc hãy kiểm tra trang nói về thông số kỹ thuật trong tài liệu hướng dẫn này.

#### Không để ổ cắm tường bị quá tải.

Ổ cắm tường bị quá tải, bị lỏng hoặc hư hỏng, dây bị giãn, dây nguồn bị sờn, hay lớp cách ly bị hỏng hay nứt sẽ gây ra nguy hiểm.

Tất cả những hỏng hóc này đều có thể gây ra hỏa hoạn hoặc điện giật. Kiểm tra định kỳ dây điện của thiết bị, nếu thấy xuất hiện hỏng hóc hoặc bị biến dạng, hãy rút phích cắm, ngừng sử dụng thiết bị và gọi trung tâm bảo dưỡng được ủy quyền thay dây có thông số kỹ thuật tương đương.

Bảo quản dây nguồn tránh xa các tác nhân vật lý hay hóa học gây nguy hại như xoắn, bị thắt nút, bị kẹp, kẹt trong cửa hoặc bị dẫm đạp. Luôn chú ý đến phích cắm, ổ cắm tường, và nơi dây có thiết bị này.

Để ngắt nguồn ra khỏi điện lưới, rút phích cắm dây điện lưới. Khi lắp đặt sản phẩm, hãy bảo đảm đặt ở vị trí để có thể dễ dàng thao tác với phích cắm.

## **Các loại đĩa có thể mở được**

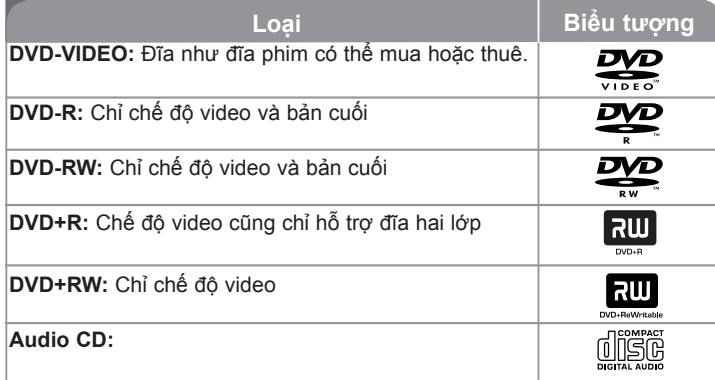

Ngoài ra, sản phẩm này có thể phát đĩa DVD±R/RW và CD-R hoặc CD-RW có tựa đề âm thanh, các tập tin MP3, WMA, JPEG. Phụ thuộc vào điều kiện của thiết bị ghi hay chính đĩa CD-R/RW (hay DVD±R/RW), một số đĩa CD-R/RW (hay DVD±R/RW) có thể không mở được trên máy này do chất lượng ghi hay tình trạng vật lý của đĩa, hay đặc tính của thiết bị ghi và phần mềm cấp quyền. Đĩa sẽ không mở được nếu đã không được hoàn thành đúng. Đầu máy không hỗ trợ các loại đĩa này.

*"Dolby", "Pro Logic", và biểu tượng hai chữ D là các thương hiệu của Dolby Laboratories. Sản xuất theo sự cho phép của Dolby Laboratories.*

#### **Về việc hiển thị biểu tượng**

" " có thể xuất hiện trên màn hình TV của bạn trong lúc xem và chỉ ra chức năng được giải thích trong tài liệu hướng dẫn này không có sẵn cho đĩa video DVD cụ thể đó.

#### **Mã khu vực**

Máy này có mã khu vực được in lên phía sau của máy.

Máy này chỉ có thể mở đĩa DVD được dán nhãn như là phía sau của máy hoặc  $"ALL"$ .

- Hầu hết các đĩa DVD có hình quả địa cầu với một hoặc nhiều con số có thể thấy rõ trên nắp. Con số này phải khớp với mã số khu vực của máy nếu không đĩa sẽ không mở được.
- Nếu bạn cố mở đĩa DVD có mã khu vực khác với đầu máy, thông báo "Check Regional Code" sẽ hiện lên màn hình ti-vi.

#### **Bản quyền**

Luật cấm sao chép, quảng bá, trình bày, phát qua cáp, mở ở nơi công cộng, hay cho thuê tài liệu đã cấp bản quyền mà không có sự cho phép. Sản phẩm này có chức năng bảo vệ sao chép được phát triển bởi Macrovision. Các tín hiệu bảo vệ bản quyền được ghi trên một số đĩa. Khi ghi và mở các hình ảnh của đĩa này nhiễu ảnh sẽ xuất hiện. Sản phẩm này đưa vào công nghệ bảo vệ bản quyền được bảo vệ bằng phương pháp khẳng định một số bằng sáng chế của Hoa Kỳ và các quyền sở hữu trí tuệ khác do Tập đoàn Macrovision và các chủ nhân có bản quyền khác sở hữu. Việc dùng công nghệ bảo vệ bản quyền này phải được Tập đoàn Macrovision cấp quyền, và có ý định dùng chỉ để gia đình và việc xem hạn chế khác trừ khi được Tập đoàn Macrovision cấp quyền khác đi. Cấm thiết kế ngược lại hay tháo rời.

NGƯỜI TIÊU DÙNG NÊN LƯU Ý LÀ KHÔNG PHẢI TẤT CẢ CÁC BỘ TI-VI ĐỘ PHÂN GIẢI CAO LÀ HOÀN TOÀN TƯƠNG THÍCH VỚI SẢN PHẨM NÀY VÀ CÓ THỂ GÂY RA CÁC THÀNH PHẦN LA HIỂN THỊ TRONG HÌNH ẢNH... TRONG TRƯỜNG HỢP CÓ CÁC VẤN ĐỀ HÌNH ẢNH QUÉT LŨY TIẾN 525 HAY 625, ĐỀ NGHỊ LÀ NGƯỜI DÙNG CHUYỂN KẾT NỐI THÀNH ĐẦU RA 'ĐỘ PHÂN GIẢI CHUẨN'.

NẾU CÓ BẤT CỨ THẮC MẮC NÀO VỀ SỰ TƯƠNG THÍCH CỦA BỘ TI-VI VỚI KIỂU 525p VÀ 625p NÀY, VUI LÒNG LIÊN HỆ TRUNG TÂM DỊCH VU KHÁCH HÀNG CỦA CHÚNG TÔI.

# Chào mừng đến với hệ thống DVD Micro Hi-Fi mới

### **Nội dung**

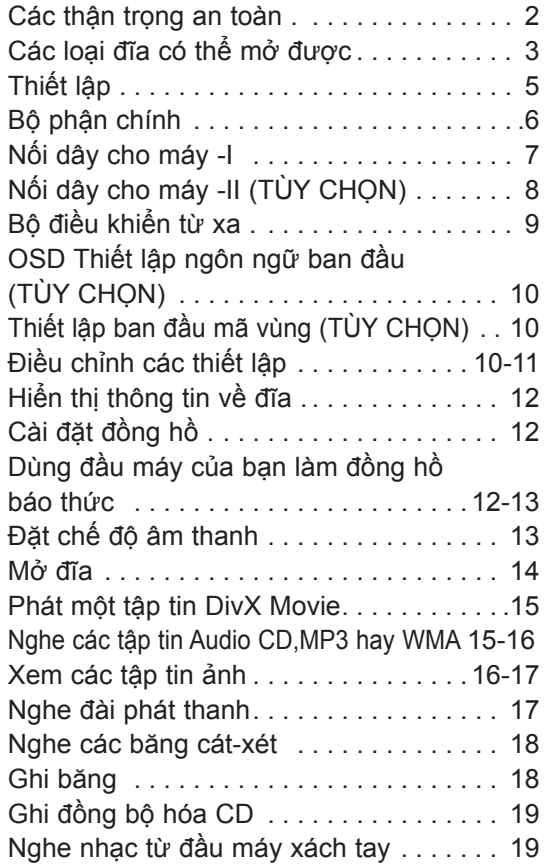

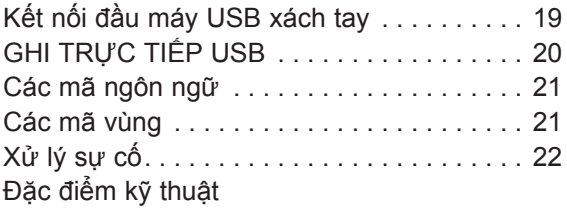

#### **Chế độ tiết kiệm điện**

Bạn có thể thiết lập máy ở chế độ tiết kiệm năng lượng. Ở trạng thái bật nguồn, nhấn và giữ nút Ở/I (POWER) trong khoảng 3 giây.

- Không có gì được hiển thị trong cửa sổ hiển thị khi máy được tắt. Để hủy bỏ, nhấn U/I (POWER), CLOCK, TIMER hay USBRec./DEMO.

## **Thiết lập**

#### **Gắn loa vào máy**

#### **Nốicác dây điện vào loa.**

So khớp dải màu của mỗi dây điện với cùng đầu cuối kết nối được đánh dấu màu ở phía sau của máy.

Để nối cáp vào máy, hãy nhấn mỗi miếng đệm ngón tay bằng nhựa để mở đầu cuối kết nối. Đưa vào dây điện và nhả miếng đệm ngón tay. Đầu nối sẽ mở sẵn sàng để nhận cáp.

### **KIỂU XD123**

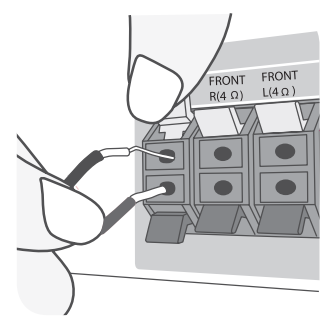

Nối đầu màu đỏ của từng dây điện vào các đầu cuối được đánh dấu + (cộng) và đầu màu đen vào các đầu cuối có dấu - (trừ).

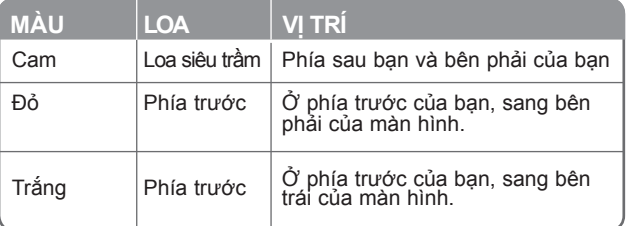

#### **KIỂU XD63**

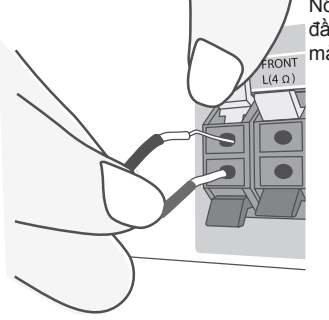

Nối đầu màu đỏ của từng dây điện vào các đầu cuối được đánh dấu + (cộng) và đầu màu đen vào các đầu cuối có dấu - (trừ).

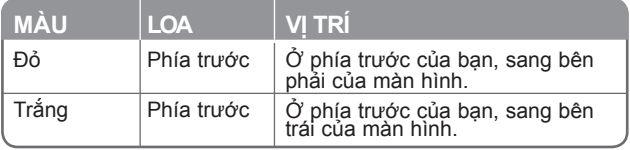

#### **Hãy cẩn thận với các thứ sau**

- Hãy cảm thận đảm bảo trẻ em không đặt tay của chúng hay bất cứ thứ gì vào trong ống loa.
- Ống loa: Khoang cho âm thanh trầm nhiều trên thùng loa (đóng kín).

#### **Vận hành bộ điều khiển từ xa**

Hướng bộ điều khiển từ xa về phía mắt cảm ứng từ xa và nhấn các nút.

#### **Lắp pin cho bộ điều khiển từ xa**

Tháo nắp đậy pin ở phía sau của bộ điều khiển từ xa, và đưa vào 2 pin R03  $|$ (cỡ AAA) với  $\oplus$  và  $\ominus$  được căn chỉnh đúng.

Không được dùng lẫn pin cũ và mới. Tuyệt đối không dùng lẫn các loại pin khác nhau (pin chuẩn, alkaline…).

## **Bộ chính**

#### **POWER**

Bạn có thể thiết lập máy ở chế độ tiết kiệm năng lượng. Ở trạng thái bật nguồn, nhấn và giữ ↺/l (POWER) trong khoảng 3 giây. Đế hủy chế độ tiết kiệm điện, nhấn ଠ/l (POWER).

**FUNC.** Để chọn Các chức năng, nhấn FUNC. (DVD/CD →USB → TV-- AUDIO (TÙY CHỌN) →  $\mathsf{PORTABLE}\to\mathsf{TAPE}\to\mathsf{FM}\to\mathsf{AM})$ .

#### **USB Rec. /DEMO**

Ghi USB (trang 20)/Ghi băng (trang 18) Nhấn **DEMO** ở trạng thái tắt nguồn để thử chức năng này trong cửa sổ hiển thị. Để hủy bỏ, nhấn lại 1 **/** ] hay **USB Rec./ DEMO** .

#### **Đầu nối USB**

Nối đầu máy USB tương thích từ xa ở đây.

**MIC1/MIC2** Nối micrô - TÙY CHON  $(\varnothing$ 3.5 mm)

#### **PUSH EJECT - BĂNG**

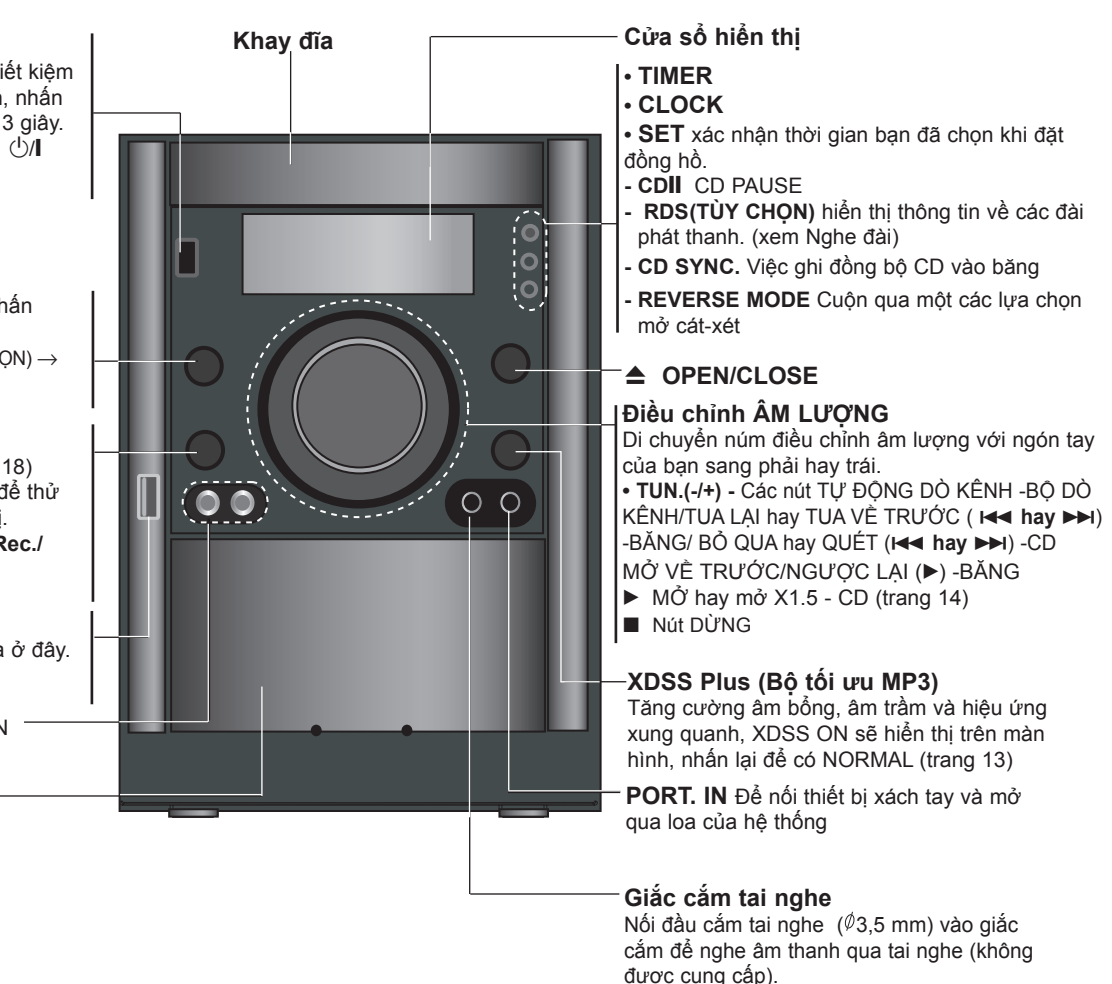

6

## **Nối dây cho máy – I VIDEO RA / VIDEO RA QUÉT TỊNH TIẾN/THÀNH PHẦN**

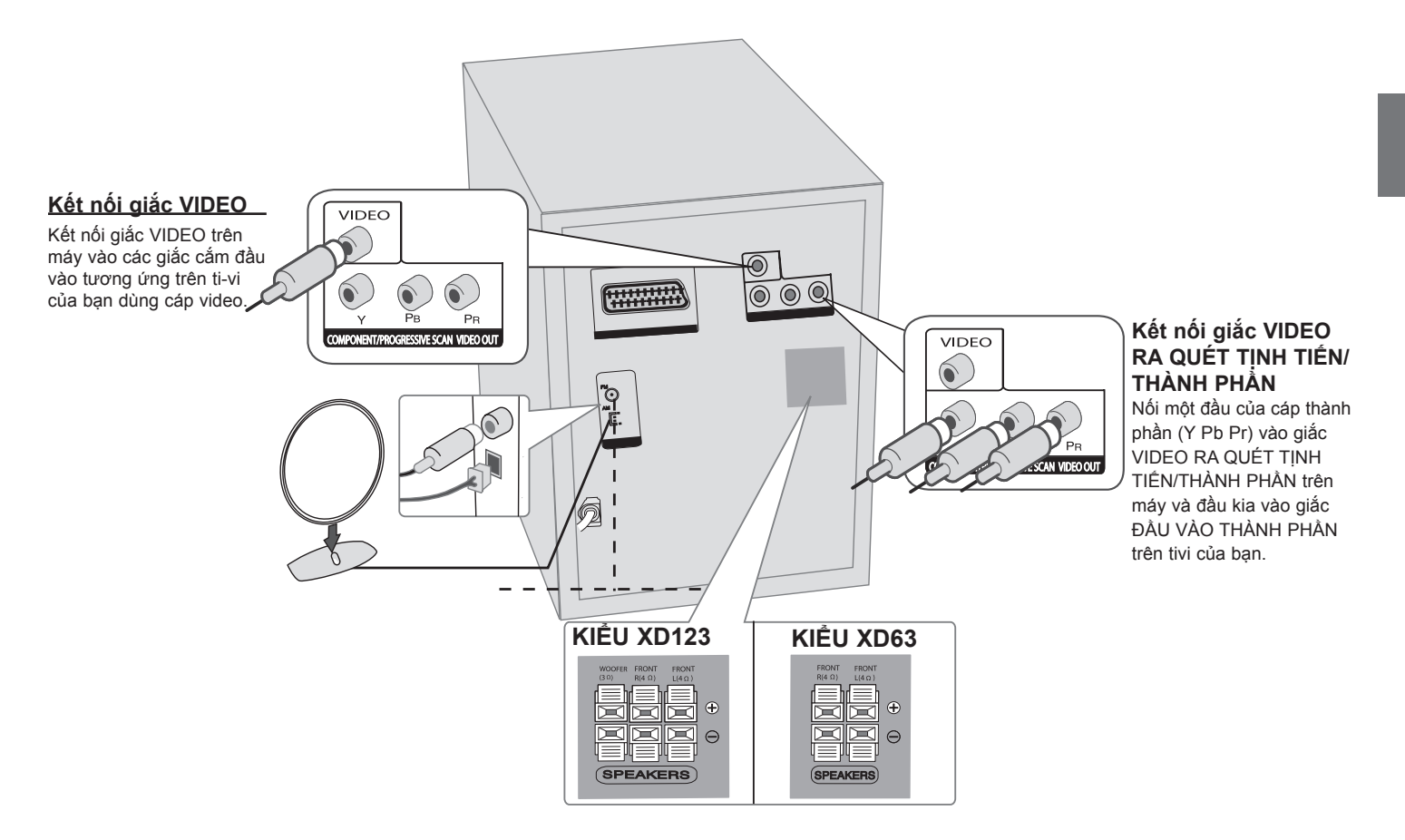

## **Nối dây cho máy -II (TÙY CHỌN)**

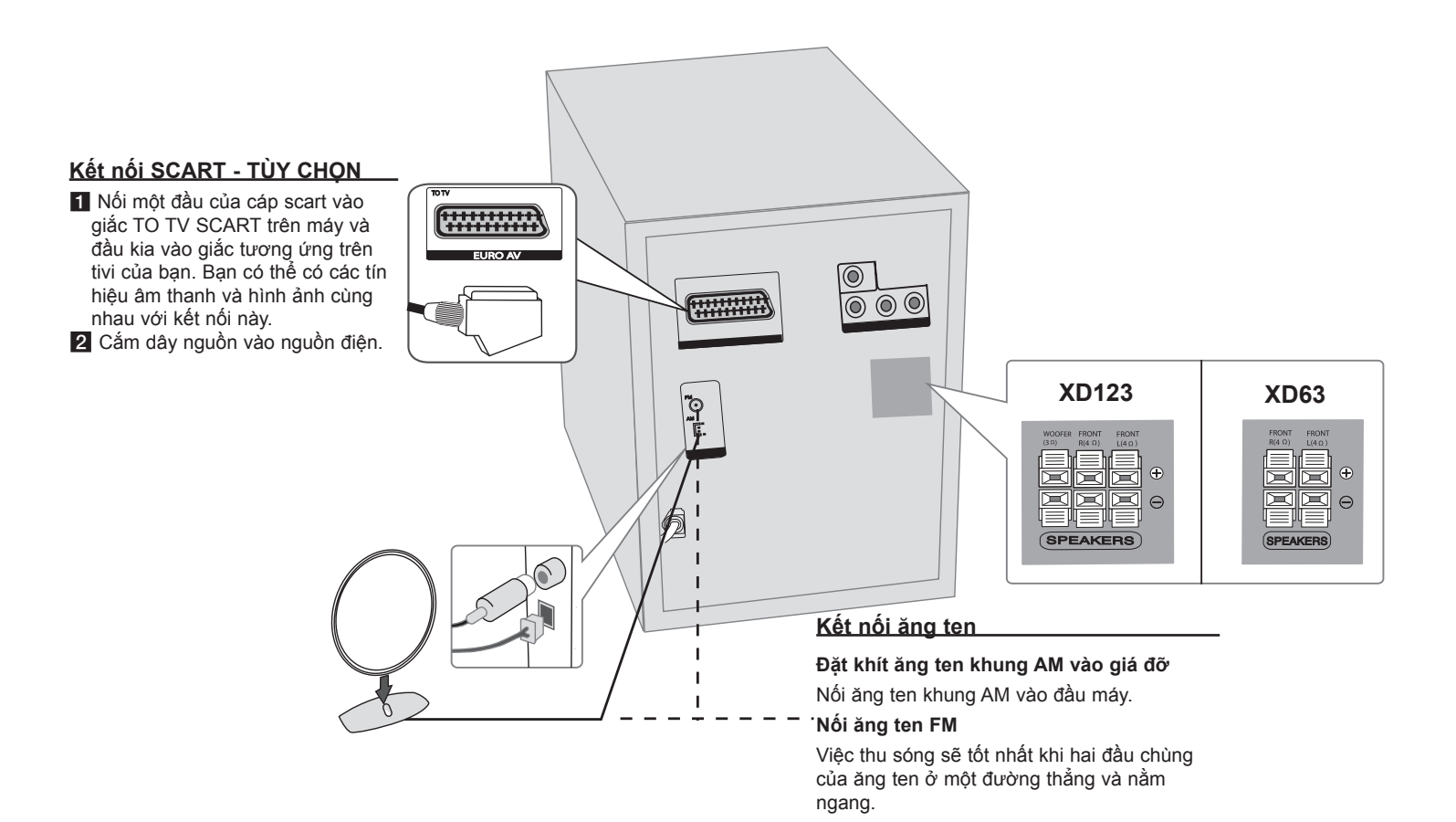

## **Bộ điều khiển từ xa**

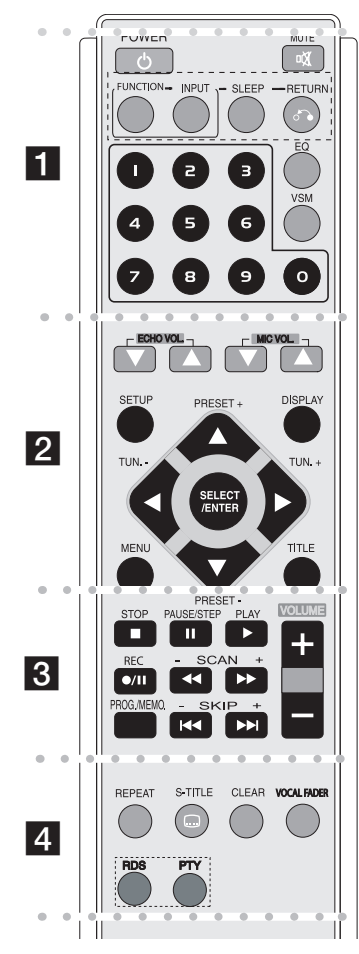

#### . . . . . . . . **. .** . . . . . . . .

**POWER:** Tắt hoặc mở máy.

**MUTE :** Nhấn MUTE để chặn tiếng của đầu máy. Có thể chặn tiếng của đầu máy ví dụ như để trả lời điện thoại. **FUNCTION :** (DVD/CD →TAPE→ FM→ AM)

**INPUT :** Thay đổi nguồn đầu vào (USB, TV-- AUDIO (tùy chon), PORTABLE )

**SLEEP :** Bạn có thể đặt máy để tắt tự động vào một thời điểm chỉ định.

**- DIMMER** Làm mờ đèn LED (diốt phát sáng) của bảng mặt trước bằng một nửa trạng thái bật nguồn.

**RETURN** (¿): Nhấn để quay lại menu.

**EQ (Hiệu ứng của BỘ HIỆU CHỈNH) :** Bạn có thể chọn 7 ấn tượng âm thanh cố định (trang 13)

**VSM :** Nhấn **VSM** để cài đặt âm thanh ẢO (trang 13) **Các nút số 0-9:** Chọn các tùy chọn đánh số trong menu.

**. . . . . . . . 2 . . . . . . . .** 

**ECHO VOL.(**V **/**v **)-** tùy chọn **:** Điều chỉnh âm lượng tiếng vang

**MIC VOL.(**V **/**v **)-** tùy chọn **:** Điều chỉnh âm lượng micro **SETUP :** Truy cập hay rời khỏi menu thiết lập **MENU :** Truy cập mneu trên đĩa DVD.

**DISPLAY:** Truy cập hiển thị trên màn hình.

**TITLE :** Nếu tên DVD hiện tại có menu, menu tên sẽ xuất hiện trên màn hình. Nếu không, menu của đĩa có thể hiện ra.

b **/** B **/** v **/** V **(trái/phải/trên/dưới):** Được dùng để điều hướng các hiển thị trên màn hình.

**SELECT/ENTER :** Xác nhận việc lựa chọn menu. **PRESET** (-/+) ( $\nabla/\Delta$ ) : Chọn chương trình đài phát thanh. **TUN.(-/+) (</br>):** Dòng kênh đài phát thanh mong muốn.

 $\bullet$   $\bullet$   $\bullet$   $\blacksquare$   $\bullet$   $\bullet$   $\bullet$ 

**PLAY (**N**):** Bắt đầu phát lại. **- Phát ngược lại băng** nhấn **(**N**)** lại một lần nữa.

#### **- Phát lại tốc độ 1.5**

Tốc độ 1.5 cho phép xem ảnh và nghe nhạc với âm thanh nhanh hơn bật ở tốc độ thông thường trên đĩa (trang 14).

**- MONO/STEREO** Ở chế độ FM, chọn MONO hay

STEREO bằng cách nhấn nút ( $\blacktriangleright$ )

**STOP (**x**):** Dừng việc phát hay hay ghi.

PAUSE/STEP(II): Tam ngưng phát lại hay ghi.

**REC (●/II) : GHI TRƯC TIẾP USB / GHI BẰNG** 

Bạn có thể ghi một tập tin mong muốn hay tất cả các tập tin nhạc trong AUDIO CD vào USB (trang 20) hay ghi từ CD hay đài vào cát-xét. (trang 18)

**- SCAN (-/+) (◀◀/▶▶) :** Tìm kiếm về phía sau hay về trước.

**- SKIP (-/+) (**.**/**>**):** Đi tới phần/rãnh/tựa tiếp theo hoặc trước.

**PROG./MEMO. :** Truy cập hay rời khỏi menu Chương trình.

**VOLUME (+/-) :** Điều chỉnh âm lượng loa.

. . . . . . . <u>4</u> . . . . . . . .

**REPEAT :** Lặp lại một Phần / Rãnh/Tựa/tất cả. **S-TITLE:** Trong khi phát lại, nhấn S-TITLE nhiều lần để chọn ngôn ngữ phụ đề mong muốn.

**CLEAR:** Xóa bỏ mã số rãnh trên Danh sách Chương trình.

**VOCAL FADER :** Bạn có thể thưởng thức chức năng như karaoke, bằng cách giảm giọng ca sĩ của bản nhạc ở các nguồn khác nhau. (MP3/WMA/CD/ DTS/DD...) ngoại trừ đối với chế độ Karaoke. (trang 13)

**RDS:**(tùy chọn) Chế độ hiển thị đài phát thanh

**PTY:** (tùy chọn) Xem các hiển thị khác nhau của RDS

## **OSD Thiết lập ngôn ngữ ban đầu (TÙY CHỌN)**

Sau thiết lập của nhà máy, ngôn ngữ menu ban đầu này sẽ chỉ được hiển thị ở chế độ DVD hay USB nếu bạn bật nguồn lần đầu tiên.

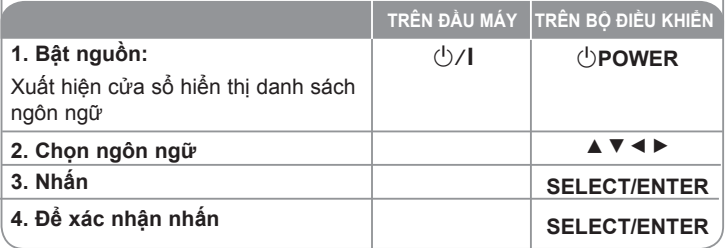

## **Thiết lập ban đầu mã vùng (TÙY CHỌN)**

Sau thiết lập của nhà máy, để đặt mã vùng bạn phải làm như sau.

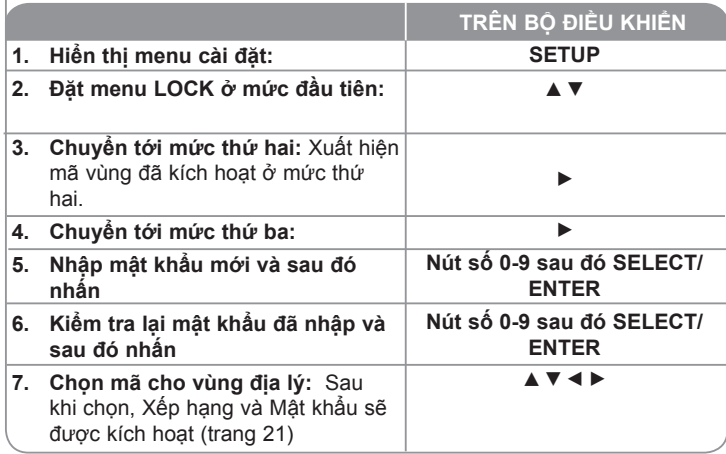

## **Điều chỉnh các thiết lập**

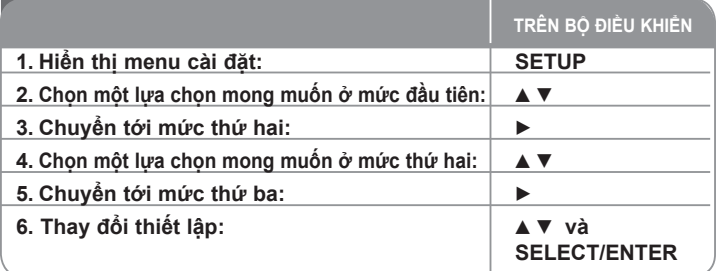

## **Điều chỉnh các thiết lập - bạn có thể làm nhiều hơn**

#### **Điều chỉnh các thiết lập ngôn ngữ**

**OSD–** Lựa chọn ngôn ngữ cho menu Cài đặt và hiển thị trên màn hình.

**Đĩa tiếng / Phụ đề / Menu đĩa –** Chọn ngôn ngữ cho Menu/Âm thanh/Phụ đề.

[Original]: Hãy xem ngôn ngữ gốc mà đĩa được thu.

[Others]: Để chọn ngôn ngữ khác, nhấn các nút số sau đó SELECT/ENTER để nhập số có 4 chữ số tương ứng theo danh sách mã ngôn ngữ ở chương tham chiếu. Nếu bạn làm bị lỗi trong khi nhập số, hãy nhấn CLEAR để xóa các con số sau đó sửa lại.

[OFF] (cho phụ đề đĩa): Tắt phụ đề.

#### **Điều chỉnh các thiết lập hiển thị**

**Tỉ lệ cạnh tivi –** Chọn tỉ lệ cạnh màn hình nào để dùng dựa trên hình dạng của màn hình ti-vi của bạn.

[4:3]: Chọn khi nối với ti-vi chuẩn 4:3.

[16:9]: Chọn khi nối với ti-vi màn hình rộng 16:9.

**Chế độ hiển thị –** Nếu bạn đã chọn 4:3, bạn sẽ cần xác định cách bạn muốn các chương trình và phim màn hình rộng được hiển thị trên màn hình ti-vi.

[Letterbox]: Điều này hiển thị ảnh màn hình rộng với các dải màu đen ở trên và dưới của màn hình.

[Panscan]: Điều này làm đầy toàn bộ màn hình 4:3, xén hình khi cần thiết.

**Chọn đầu ra tivi (TÙY CHỌN) –** Chọn tùy chọn theo loại kết nối của tivi. [YPbPr]: Khi ti-vi của bạn được nối với giắc ĐẦU RA THÀNH PHẦN/QUÉT LŨY TIẾN trên máy.

[RGB]: Khi ti-vi của bạn được nối với giắc SCART.

- Khi được nối với RGB, ĐẦU RA THANH PHẦN không hoạt đông.

#### **Quét tịnh tiến-**

Video Quét Tinh tiến cho hình ảnh chất lượng tốt nhất, ít nhấp nháy hơn. Nếu bạn đang sử dụng giắc cắm Video Thành phần để nối với một ti-vi hoặc màn hình tượng thích với tín hiệu quét tinh tiến, đặt [Progressive Scan] là [On]. Nhấn SELECT/ENTER để xác nhân chọn lựa của ban

- Nếu bạn không nhấn ENTER trong vòng 10 giây máy sẽ [OFF].

#### **Điều chỉnh các thiết lập âm thanh**

**DRC (Điều khiển Phạm vi Động) -** Tạo âm thanh rõ ràng khi âm lượng được văn xuống (chỉ Dolby Digital). Đặt thành [On] cho hiệu ứng này.

**Giọng** – Chọn [On] để trộn các kênh karaoke vào trong stereo bình thường. Chức năng này chỉ có hiệu lực cho các DVD karaoke đa kênh.

#### **Điều chỉnh các thiết lập khóa**

Để tiếp cân các tùy chọn khóa, bạn phải nhập mật khẩu có 4 chữ số. Nếu vẫn chưa tạo mật khẩu, bạn sẽ được yêu cầu làm như vậy. Nhập mật khẩu có 4 chữ số. Nhập lại để xác nhận. Nếu bạn làm bị lỗi trong khi nhập số, hãy nhấn CLEAR để xóa các con số sau đó sửa lại.

Nếu bạn quên mật khẩu của mình bạn có thể đặt lại. Nhấn SETUP và nhập '210499'. Mật khẩu bây giờ đã được xóa.

**Xếp hạng –** Chọn mức xếp hạng. Mức càng thấp, sự phân hạng càng nghiêm ngặt.

**Mật khẩu –** Đặt hay thay đổi mật khẩu cho các thiết lập khóa.

[New]: Nhập mật khẩu có 4 chữ số mới dùng các nút số sau đó nhấn SELECT/ENTER. Nhập lại mật khẩu để xác nhận.

[Change]: Nhập mật khẩu mới hai lần sau khi nhập mật khẩu hiện tại.

**Mã vùng –** Chọn một mã cho vùng địa lý như mức phân hạng phát lại. Điều này xác định các tiêu chuẩn nào của vùng được dùng để phân hạng DVD được khóa phụ huynh điều khiển. Xem Mã vùng ở trang 21.

#### **Điều chỉnh các thiết lập khác**

**PBC (Điều khiển Phát lại) -** Điều khiển phát lại cung cấp các đặc tính điều hướng đặc biệt có sẵn ở một số đĩa. Chọn [On] để dùng đặc tính này.

**Đăng ký DivX (R) –** Chúng tôi cung cấp mã đăng ký DivX® VOD (Video theo yêu cầu) cho phép thuê hoặc mua video dùng dịch vụ DivX® VOD. Để có thêm thông tin, hãy vào www.divx.com/vod.

Nhấn SELECT/ENTER khi biểu tượng [Select] được tô nổi bật và bạn có thể xem mã đăng ký của máy.

**Semi Karaoke (tùy chọn)-** Khi một chương/tựa/rãnh đã hết hoàn toàn, chức năng này đưa ra điểm trên màn hình với âm thanh cổ vũ.

• **Bật Semi Karaoke :** Bật chức năng "Semi Karaoke".

Khi hát xong điểm sẽ hiện trên màn hình.

• **Tắt Semi Karaoke: Tắt chức năng "Semi Karaoke".**

Tiếng cổ vũ và điểm không hiện ra trên màn hình Các đĩa có sẵn cho chức năng Semi Karaoke:

- Các đĩa DVD, đĩa DVD Karaoke, đĩa với hơn 2 rãnh
- Chức năng này chạy trên chế độ DVD/CD.
- Chức năng Semi Karaoke chỉ có khi micro nối vào máy.
- Khi xem phim, "off" chức năng Semi Karaoke ở menu SETUP hoặc thưởng thức phim mà không cắm MIC để tránh khi tiếng cổ vũ hoặc điểm hiện lên khi chuyển phần.

**Tốc độ truyền -** Chọn tốc độ tín hiện Tốc độ truyền 96kbps hay 128kbps (Tốc độ truyền ghi)

## **Hiển thị thông tin về đĩa**

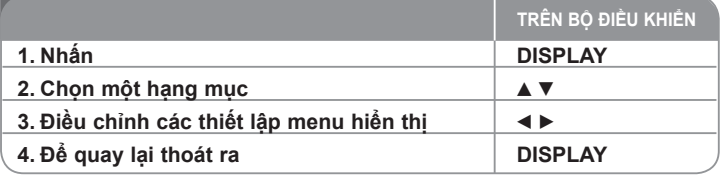

### **Hiển thị thông tin đĩa – bạn có thể làm nhiều hơn**

Có thể chọn một mục bằng cách nhấn ▲▼ và thay đổi hoặc chọn cài đặt bằng cách nhấn  $\blacktriangleleft$   $\blacktriangleright$ .

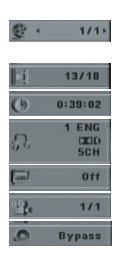

Tựa (hay rãnh) hiện tại Số tựa/tổng số tựa (hay rãnh) Số phần hiện tại/tổng số phần Thời gian chạy đã trôi qua Ngôn ngữ hoặc kênh âm thanh đã chon Phu đề đã chọn

Góc đã chọn/tổng số góc Chế đô Âm thanh đã chon

## **Biểu tượng dùng trong tài liệu này**

Tất cả các đĩa và tập tin được liệt kê dưới đây<br>Tân tin MP3 tập tin MP3<br>DVD và DVD+R/RW đã hoàn thành  $\overline{OVD}$ DVD và DVD±R/RW đã hoàn thành DVD và DVD<br>tân tin WMA tập tin WMA<br>tâp tin DivX (DivX DivX tập tin DivX Audio CDs **ACD** 

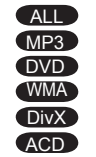

## **Đặt đồng hồ**

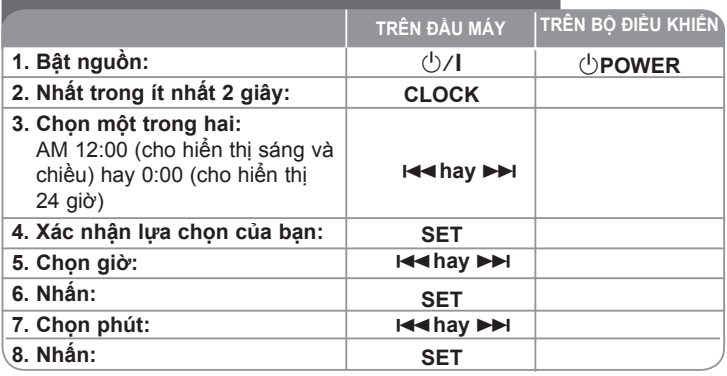

### **Dùng đầu máy của bạn làm đồng hồ báo thức**

Nhấn và giữ **TIMER** trong hai giây. Mỗi chức năng, DVD/CD,USB TAPE,TUNER nhấp nháy trong hai giây. Nhấn **SET** khi chức năng bạn muốn được đánh thức theo hiển thị.

Nếu bạn chọn TUNER, "PLAY" và "REC" nhấp nháy xen kẽ trong cửa sổ hiển thị. Chọn một trong các lựa chọn bằng cách nhấn **SET** và sau đó chọn đặt sẵn dùng **III hay DH** và nhấn **SET**.

Nếu bạn chọn DVD/CD, USB hay TAPE bạn sẽ thấy như dưới đây. Bạn sẽ thấy "ON TIME" hiển thị. Đây là nơi bạn đặt thời gian bạn muốn báo thức tắt đi. Dùng .**hay**> để đổi giờ và phút và nhấn **SET** để lưu. Sau đó bạn sẽ thấy "ON TIME" hiển thị. Đây là nơi bạn đặt thời gian bạn muốn chức năng này dừng lại. Dùng last hay >> để đổi giờ và phút và nhấn **SET** để lưu. Tiếp theo bạn sẽ thấy âm lượng (VOL) bạn muốn được đánh thức. Dùng .**hay**> để đổi âm lượng và **SET** để lưu. Tắt hệ thống. Biểu tượng đồng hồ "<sup>(9</sup>" hiển thị là báo thức được đặt. Khi hệ thống được tắt bạn có thể kiểm tra thời gian báo thức đã được đặt bằng cách nhấn **TIMER**. Bạn cũng có thể bật và tắt báo thức bằng cách nhấn **TIMER**. Để đặt báo thức thành tắt ở một thời điểm khác, bật hệ thống và lặp trình lại theo cùng các bước như ban đầu.

#### **Ngủ quên khi nghe đầu máy của bạn**

Bạn có thể đặt máy để tắt tự động vào một thời điểm chỉ định. Mỗi khi nhấn SLEEP cài đặt thay đổi theo trình tự sau. (DIMMER ON)  $\rightarrow$ SLEEP 180  $\rightarrow$ 150  $\rightarrow$ 120 $\rightarrow$ 90  $\rightarrow$ 80  $\rightarrow$  70  $\rightarrow$  60 $\rightarrow$  50  $\rightarrow$  40  $\rightarrow$  30  $\rightarrow$  20  $\rightarrow$ 10  $\rightarrow$ (DIMMER OFF)

#### **DIMMER**

Nhấn SLEEP một lần. Đèn LED (diốt phát sáng) của bảng mặt trước được tắt và cửa sổ hiển thị sẽ bị tối đi một nửa. Để hủy bỏ việc này, nhấn SLEEP nhiều lần cho đến khi việc mờ tắt đi.

## **Đặt chế độ âm thanh**

#### **XDSS Plus (Hệ thống Âm thanh Cực kỳ Sôi động)**

Nhấn **XDSS Plus** để tăng cường âm bổng, âm trầm và hiệu ứng xung quanh. Đèn báo "XDSS ON" hoặc "NORMAL" sáng lên.

Chức năng này tối ưu hóa cho các tập tin MP3 đã nén

 $\neg$ DVD  $\neg$ DivX  $\wedge$ ACD : XDSS ON  $\leftrightarrow$  NORMAL

WMA  $MPS$  : XDSS ON  $\rightarrow$  MP3 -- OPT ON  $\rightarrow$  NORMAL  $\rightarrow$  XDSS ON

#### **EQ (Hiệu ứng của BỘ HIỆU CHỈNH)**

Bạn có thể chọn 7 ấn tượng âm thanh cố định.

Mỗi lần bạn nhấn nút đó, thiết lập thay đổi trong cửa sổ hiển thị như dưới đây. (AUTO EQ chỉ hoạt động với các tậpt in MP3/WMA có kèm theo những thông tin Tag. )

NATURAL →(AUTO EQ )→ POP → CLASSIC →  $ROCK \rightarrow JAZZ \rightarrow NORMAI$ 

#### **Chú ý:**

- Khi bạn nối tai nghe vào máy bằng một trong các chế độ EQ đã chọn, nút EQ không làm việc.
- Khi bạn nối tai nghe bằng 'regional EQ' đã chọn, chế độ đổi thành 'NORMAL'. Máy trở lại EQ khu vực khi bạn ngắt kết nối tai nghe.

#### **VSM (MA TRẬN ÂM THANH ẢO)**

Nhấn nhiều lần **VSM** để đặt âm thanh ảo hay để đổi chế độ âm thanh. - Khi bạn nhấn nút Rec trong khi VSM, chế độ âm thanh được chỉ định quay về BYPASS.

#### **• Nguồn 2.1Ch: 3D STEREO**

3D thời gian thực đặt vào âm thanh thể hiện công nghệ với các nguồn stereo, tối ưu hóa cho loa stereo. Người nghe có thể thưởng thức hiệu ứng vòm ảo kỳ diệu với đầu máy đa phương tiện của mình. BYPASS → VIRTUAL→ ON STAGE

#### **Chú ý:**

Khi bạn nối tai nghe với 'VSM' đã chọn, chế độ đổi thành 'BYPASS'. Máy quay trở lại VSM khi bạn ngắt kết nối tai nghe.

#### **• Nguồn 5.1Ch: Xung quanh ảo**

Công nghệ hòa âm downmix trì hoãn chuyển âm thanh kênh 5.1 sang kênh 2 có thông tin âm thanh định hướng.

#### **VOCAL FADER (GIẢM DẦN GIỌNG)**

Bạn có thể thưởng thức chức năng như karaoke, bằng cách giảm giong ca sĩ của bản nhạc ở các nguồn khác nhau. (MP3/WMA/CD/ DTS/DD...) ngoại trừ đối với chế độ Karaoke.

- Chức năng này chỉ có sẵn để dùng khi micrô được nối vào máy. Nhấn nút VOCAL FADER sau đó bạn có thể thấy "FADE ON" hay "FADE OFF" trên màn hình phía trước.
- Chức năng này hỗ trợ cho 2 kênh trở lên.

#### **Sử dụng micro**

Bạn có thể hát cùng nhạc bằng cách nối micro vào máy. **Kết nối micro của bạn vào giắc cắm MIC1/MIC2.**

"  $\ell$  " sẽ được hiện ra trên cửa sổ hiển thị.

**Mở nhạc bạn muốn.**

#### **Hát theo nhạc.**

Điều chỉnh âm lượng micro bằng cách nhấn nút âm lượng MIC. (các bước MIN,1 - 14, MAX)

#### **Chú ý:**

- Khi không dùng micro, đặt nút âm lượng MIC đến mức tối thiểu hoặc tắt các micro và tắt MIC và tháo micro ra khỏi giắc cắm MIC.
- Nếu micro để quá gần loa, có thể sẽ xuất hiện tiếng hú. Trong trường hợp này hãy đưa micro ra xa loa hoặc giảm âm lượng bằng nút điều chỉnh âm lượng **MIC VOL.**
- Nếu âm thanh đi qua micro quá lớn, nó có thể bị biến dạng. Trong trường hợp này, hãy nhấn nút âm lượng **MIC VOL.** về phía tối thiểu.

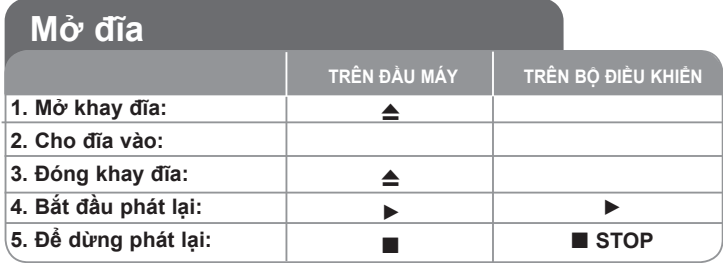

### **Mở đĩa – bạn có thể làm nhiều hơn**

#### **Chạy DVD mà có một menu** DVD

Bây giờ hầu hết DVD có các menu đầu tiên tải trước khi phim bắt đầu chạy. Bạn có thể điều hướng các menu này dùng  $\blacktriangle \blacktriangledown \blacktriangleleft \blacktriangleright$  để tô nổi bật một tùy chọn. Nhấn **SELECT/ENTER** để chọn.

#### **Bỏ qua chương/rãnh tiếp theo/trước** ALL

Nhấn **SKIP (**>**)** để di chuyển sang chương/rãnh tiếp. Nhấn **SKIP (**.**)** để quay lại đoạn đầu của chương/rãnh hiện tại. Nhấn **SKIP (**.**)** nhanh hai lần để quay trở lại chương/bài trước.

#### **Tạm ngưng phát lại** ALL

**Nhấn PAUSE/STEP (Ⅱ)** để tạm ngưng phát lại. Nhấn PLAY (▶) để tiếp tục phát lại.

#### **Phát lại từng khung hình** DVD DivX

Nhấn **PAUSE/STEP (**X**)** nhiều lần để mở phát lại từng khung ảnh.

#### **Mở lặp lại** ALL

Nhấn nhiều lần **REPEAT** để chọn một hạng mục được lặp lại. Tựa, chương hay rãnh hiện tại sẽ được mở lại nhiều lần. Để quay lại phát lại bình thường, nhấn nhiều lần **REPEAT** để chọn [Off].

#### DivX **:** Track → All→ Off

ACD WMA MP3 **:**TRACK → ALL→ [OFF No display ] DVD **:**Chapter → Title → Off

#### **Chọn ngôn ngữ phụ đề** DVD DivX

Trong khi phát lại, nhấn **S-TITLE ( )** nhiều lần để chọn ngôn ngữ phụ đề mong muốn.

#### **Tua về trước nay tua ngược lại**  DVD DivX ACD WMA MP3

Nhấn SCAN (◀◀ hay ▶▶) để mở tua về trước hay tua quay lại trong khi phát lại. Bạn có thể thay đổi tốc đô phát lại khác nhau bằng cách nhấn **SCAN** (< hay  $\blacktriangleright$ ) nhiều lần. Nhấn **PLAY** ( $\blacktriangleright$ ) để tiếp tục mở ở tốc độ bình thường.

#### **Xem và nghe 1.5 lần nhanh hơn** DVD ACD WMA MP3

Nhấn PLAY khi đĩa đã chạy để xem và nghe DVD 1,5 lần nhanh hơn so với tốc độ phát lại bình thường. ▶ x1.5 sẽ xuất hiện trên màn hình. Nhấn lại PLAY để quay lại tốc độ phát lại bình thường.

#### **Làm chậm lại tốc độ chạy** DVD

Trong khi phát lại được tạm ngưng, nhấn **SCAN (**M**)** để làm chậm lại việc phát lại tua về trước. Bạn có thể thay đổi tốc độ phát lại khác nhau bằng cách nhấn **SCAN (**M**)** nhiều lần. Nhấn **PLAY (** N**)** để tiếp tục mở ở tốc độ bình thường. Đĩa DVD chỉ có thể hoạt động phát lại Ngược/Về trước Chậm lại.

#### **Xem menu tựa đề** DVD

Nhấn **TITLE** để hiển thị menu tựa đề của đĩa, nếu có sẵn.

#### **Xem menu DVD** DVD

Nhấn **MENU** để hiển thị menu của đĩa, nếu có sẵn.

#### **Bắt đầu mở từ thời điểm đã chọn** DVD DivX

Các tìm kiếm cho điểm bắt đầu của mã thời gian đã nhập. Nhấn **DISPLAY** sau đó chọn biểu tượng đồng hồ. Nhập thời gian sau đó nhấn **SELECT/ENTER**. Ví dụ: để tìm một cảnh vào 1 giờ, 10 phút, và 20 giây, hãy nhập "11020" và nhấn **SELECT/ENTER**. Nếu bạn nhập số sai, nhấn **CLEAR** để nhập lại.

#### **Nhớ cảnh cuối** DVD

Máy này ghi nhớ cảnh cuối từ đĩa cuối cùng được xem. Cảnh cuối vẫn ở trong bộ nhớ thậm chí khi bỏ đĩa ra khỏi thiết bị hoặc tắt máy đi. Nếu bạn tải một đĩa có cảnh được ghi nhớ, cảnh đó sẽ được tự động gọi lại.

#### **Bảo vệ màn hình**

Bảo vệ màn hình xuất hiện khi bạn để máy ở chế độ Dừng khoảng năm phút.

#### **Lựa chọn hệ**

Phải lựa chọn chế độ hệ phù hợp với hệ của ti-vi của bạn. Lấy đĩa ra nếu có sẵn trong máy, nhấn và giữ **PAUSE/STEP (**X**)** hơn 5 giây để có thể chọn một hệ (PAL, NTSC, AUTO).

#### **Đĩa hỗn hợp hay ổ đĩa Flash USB – DivX, MP3/WMA và JPEG**

Khi mở đĩa hay ổ đĩa Flash USB có chứa các tập tin DivX, MP3/WMA và JPEG cùng nhau, bạn có thể chọn menu nào của các tập tin bạn muốn mở bằng cách nhấn TITLE.

### **Mở một tập tin DivX movie**

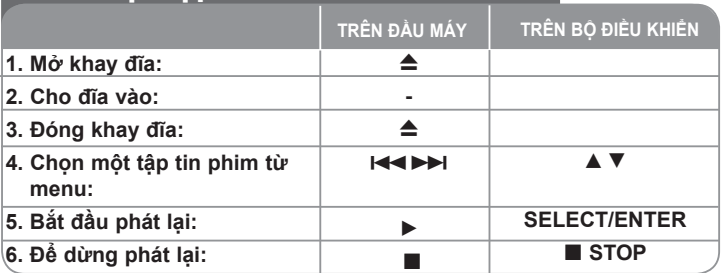

### **Mở các tập tin phim DivX – bạn có thể làm nhiều hơn**

#### **Thay đổi bộ ký tự để hiển thị đúng phụ đề DivX®**

Nếu phụ đề không hiển thị đúng, nhấn và giữ nút S-TITLE khoảng 3 giây để hiển thị menu mã ngôn ngữ và sau đó nhấn nút S-TITLE nhiều lần để thay đổi mã ngôn ngữ cho đến khi phụ đề được hiển thị đúng.

#### **Khả năng tương thích của đĩa DivX với đầu máy này bị giới hạn như sau:**

- Kích thước độ phân giải phù hợp với tập tin DivX là dưới 800 x 600 (W x H) điểm ảnh.
- **•** Tập tin phụ đề DivX có thể dài tới 45 kí tự.
- Nếu tập tin DivX được mã hóa bằng mã không được hỗ trợ, có thể hiện ra dấu " \_" trên màn hiển thị.
- **Nếu số khung hình lớn hơn 30 hình/giây, máy này không thể chạy bình thường.**
- **Nếucấu trúc hình và tiếng của tập tin được ghi không xen kẽ, hình hoặc tiếng sẽ không hiện ra.**

**Tập tin DivX có thể chạy được :** ".avi ", ".mpg ", ".mpeg ", ".divx" **Định dạng phụ đề có thể chạy được :** SubRip(\*.srt/\*.txt) ,SAMI(\*.smi), SubStation Alpha(\*.ssa/\*.txt) MicroDVD(\*.sub/\*.txt) SubViewer 2.0(\*.sub/\*.txt) VobSub(\*.sub)

**Định dạng mã hóa có thể chạy được:** "DIVX3.xx ", "DIVX4.xx ", "DIVX5.xx ", "MP43 ", "3IVX ".

**Định dạng âm thanh có thể chạy được :** "AC3 ", "PCM ", "MP3 ", "WMA ".

• Tần số lấy mẫu: trong khoảng 32 - 48 kHz (MP3), trong khoảng 32 - 48kHz (WMA)

• Tốc độ truyền: trong khoảng 32 - 320kbps (MP3), 40 - 192kbps (WMA)

**TRÊN ĐẦU MÁY Nghe các tập tin Audio CD, MP3 hay WMA**

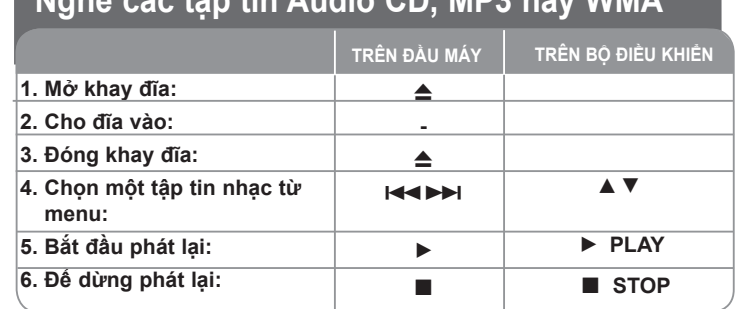

Hệ thống DVD Micro Hi-Fi ] HƯỚNG DẪN SỬ DỤNG **15**

### **Nghe các tập tin Audio CD, MP3 hay WMA bạn có thể làm nhiều hơn thế**

#### **Tạo chương trình của riêng bạn**

Bạn có thể mở nội dung của đĩa theo thứ tự bạn muốn bằng cách bố trí thứ tự của các bản nhạc trong đĩa. Chương trình bị xóa khi đã lấy đĩa ra. Chon bản nhạc mong muốn sau đó nhấn PROG./MEMO, hay chọn " " và sau đó nhấn SELECT/ENTER để thêm bản nhạc vào danh sách lập trình. Để thêm tất cả các bản nhạc vào đĩa, chọn " " và sau đó nhấn SELECT/ENTER. Chọn một bản nhạc từ danh sách lập trình sau đó nhấn SELECT/ENTER để bắt đầu phát lại đã lập trình. Để xóa bản nhạc khỏi danh sách lập trình, hãy chọn bản nhạc bạn muốn xóa đi sau đó nhấn CLEAR hay chọn biểu tượng

" " và sau đó nhấn SELECT/ENTER. Để xóa tất cả các bản nhạc từ danh sách chương trình, chọn " "" sau đó nhấn SELECT/ENTER.

#### **Hiển thị thông tin tập tin (ID3 TAG)**

Trong khi mở tập tin MP3 có chứa thông tin về tập tin, bạn có thể hiển thị thông tin này bằng cách nhấn DISPLAY nhiều lần.

#### **Khả năng tương thích của đĩa MP3/WMA với đầu máy này có hạn chế như sau:**

- Tần số lấy mẫu: trong khoảng 32 48 kHz (MP3), trong khoảng 24 48kHz (WMA)
- Tốc độ truyền: trong khoảng 32 320kbps (MP3), 40 192kbps (WMA)
- Thiết bị không thể đọc tập tin MP3/WMA có đuôi khác ".mp3"/".wma".
- Định dạng vật lý của CD-R phải là ISO 9660
- Nếu dùng các phần mềm không tạo được hệ thống tập tin để ghi các tập tin MP3/WMA (ví dụ: Direct CD), thì không thể phát lại các tập tin MP3/WMA. Chúng tôi khuyến khích sử dụng Easy-CD Creator, là phần mềm có thể tạo hệ thống tập tin chuẩn ISO 9660.
- Tên tập tin phải có tối đa 8 ký tự và phải có đuôi .mp3 hoặc .wma.
- Chúng không nên chứa các ký tự đặc biệt như / ? \* : " < > l ...
- Tổng số tập tin trên đĩa nên ít hơn 999.

Máy này đòi hỏi đĩa và các tập tin được ghi phải đáp ứng các tiêu chuẩn kỹ thuật nhất định để đạt được chất lượng phát lại tối ưu.

Các đĩa DVD ghi sẵn được tự động đặt thành các tiêu chuẩn này. Có rất nhiều loại định dạng đĩa ghi khác nhau (bao gồm CD-R chứa các tập

tin MP3 hoặc WMA) và những loại định dạng này đòi hỏi các điều kiện có sẵn (xem ở trên) để đảm bảo tương thích khi phát lại.

#### **Khách hàng chú ý rằng phải được sự cho phép khi tải về các tập tin MP3/WMA và nhạc từ Internet.**

**Công ty chúng tôi không có quyền cung cấp sự cho phép như vậy. Sự cho phép phải được cung cấp từ chủ bản quyền.**

### **Xem các tập tin ảnh**

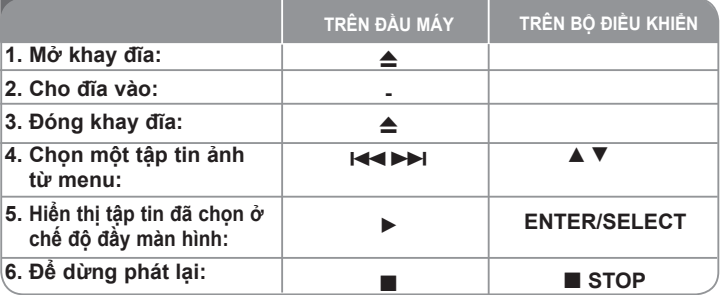

### **Xem các tập tin ảnh – bạn có thể làm nhiều hơn**

#### **Xem các tập tin ảnh như một trình chiếu slide**

Dùng ▲▼ ◀ ▶ để tô nổi bật biểu tượng ( ■ ) sau đó nhấn SELECT/ENTER để bắt đầu trình chiếu slide.

Bạn có thể thay đổi tốc độ trình chiếu slide dùng  $\blacktriangleleft$   $\blacktriangleright$  khi biểu tượng ( $\blacksquare$ được tô nổi bật.

#### **Bỏ qua ảnh tiếp theo/trước**

Nhấn SKIP (K + hay ►) để xem ảnh trước/sau.

#### **Xoay ảnh**

Dùng  $\blacktriangle \blacktriangledown \blacktriangleleft \blacktriangleright$  để xoay ảnh ở chế đô đầy màn hình.

#### **Tạm ngưng trình chiếu slide**

Nhấn PAUSE/STEP (II) để tạm ngưng trình chiếu slide. Nhấn PLAY để tiếp tục trình chiếu slide.

#### **Khả năng tương thích của đĩa JPEG với đầu máy này bị giới hạn như sau:**

- Tùy thuộc vào cỡ và số lượng tập tin JPEG, có thể mất nhiều thời gian để đầu máy đọc nội dung của đĩa. Nếu không nhìn thấy hiển thị trên màn hình sau vài phút, một số tập tin có thể quá lớn – giảm độ phân giải của tập tin JPEG xuống nhỏ hơn 2 triệu điểm ảnh tương đương 2760 x 2048 điểm ảnh và ghi sang đĩa khác.
- Tổng số tập tin và thư mục trên đĩa nên ít hơn 999.
- Một số đĩa có thể không chạy do định dạng ghi khác hoặc do tình trạng của đĩa.
- Đảm bảo rằng tất cả các tập tin đã chọn phải có đuôi ".jpg" khi chép vào bố trí CD.
- Nếu tập tin có đuôi ".jpe" hoặc ".jpeg", phải đặt tên lại thành tập tin ".jpg".
- Máy này không thể đọc được các tập tin không có đuôi ".jpg". Thậm chí cả các tập tin được hiện là tập tin ảnh JPEG trên Window Explorer.

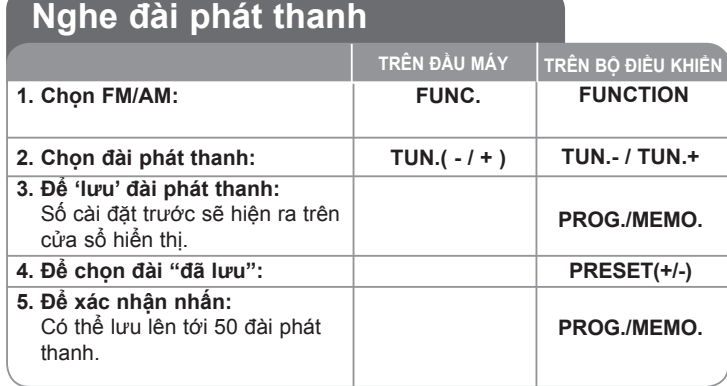

### **Nghe đài - nhiều hơn bạn có thể**

#### **Tìm kiếm tự động các đài phát thanh**

Nhấn **TUNING - /TUNING +** ở bảng mặt trước (hay nhấn **TUN.- /TUN.+** trên bộ điều khiển từ xa) trong hơn 0,5 giây. Bộ chỉnh kênh sẽ quét tự động và dừng lại khi tìm thấy một đài phát thanh.

#### **Xóa tất cả các trạm đã lưu**

Nhấn và giữ **PROG./MEMO.** trong hai giây. "ERASE ALL" hiện ra. Nhấn **PROG./MEMO.** để xóa tất cả các đài phát thanh đã lưu.

#### **Chọn một số cài đặt sẵn cho một đài phát thanh**

Chọn đài bạn muốn bằng cách nhấn **TUNING- /TUNING +** trên bảng mặt trước hay **TUN.- /TUN.+** trên bộ điều khiển từ xa. Nhấn lại **PROG./MEMO.**, đài nhấp nháy. Nhấn **PRESET (+/-)** trên bộ điều khiển từ xa để chọn một số đặt trước bạn muốn. Nhấn **PROG./MEMO.** để lưu.

#### **Cải thiện việc thu FM kém**

Nhấn **PLAY** Btrên bộ điều khiển từ xa. Việc này sẽ thay đổi bộ chỉnh kênh từ stero thành mono và thường xuyên cải thiện việc thu sóng.

### **Xem thông tin về các đài phát thanh của bạn - TÙY CHỌN**

Bộ dò kênh FM được cung cấp với phương tiện Hệ thống dữ liệu rađio (RDS). Việc này hiển thị các chữ RDS trên màn hình, cộng thêm thông tin về đài phát thanh đang được nghe. Nhấn **RDS** trên bộ điều khiển từ xa nhiều lần để xem thông tin.

**PTY** - Loại chương trình, như Bản tin, Thể thao, Jazz.

**RT** - Radio Text, tên của đài phát thanh.

**CT** - Điều khiển thời gian, thời gian ở một vị trí của đài phát thanh

**PS** - tên Dịch vụ Chương trình, tên của kênh.

Bạn có thể tìm kiếm các đài phát thanh theo loại chương trình bằng cách nhấn **RDS**.

Màn hình sẽ hiện ra **PTY** cuối cùng đang sử dụng.

Nhấn PTY một hoặc nhiều lần để chọn loại chương trình bạn ưa thích. Nhấn và giữ  $\blacktriangleright$   $\blacktriangleright$  Bộ dò kênh sẽ tìm kiếm tự động. Khi tìm thấy một kênh, tìm kiếm sẽ dừng

### **Nghe các băng cát-xét**

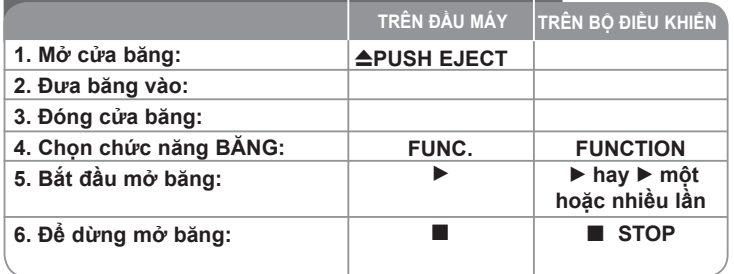

### **Nghe băng cát-xét - nhiều hơn bạn có thể**

#### **Mở tua nhanh ngược lại hay về trước**

Sau khi nhấn **III** hay DH (IIII hay BB trên bộ điều khiển từ xa) trong khi phát lại, hay dừng, nhấn lại b hay b trên bộ điều khiển ở điểm ban muốn.

#### **Auto Stop Deck :**

Sau khi phát lại một phía băng, máy dừng tự động.

#### **Bàn dừng tự động:**

Bạn có thể chọn hướng của cát-xét bạn muốn bằng cách nhấn nút **REVERSE MODE** nhiều lần.

Nhấn **FUNC.** để chọn Tape. Bạn có thể đặt băng để mở một mặt , hai mặt <del>←</del>' , hay cả hai mặt 6 lân ╰ᅮ' , băng cách nhân **REVERSE MODE** một hoặc nhiều lần.

### **Ghi băng**

#### **Ghi từ CD âm thanh vào đĩa cát-xét**

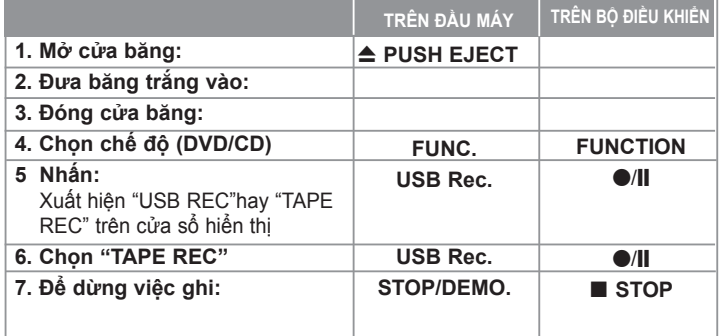

### **Ghi từ nguồn khác vào cát-xét**

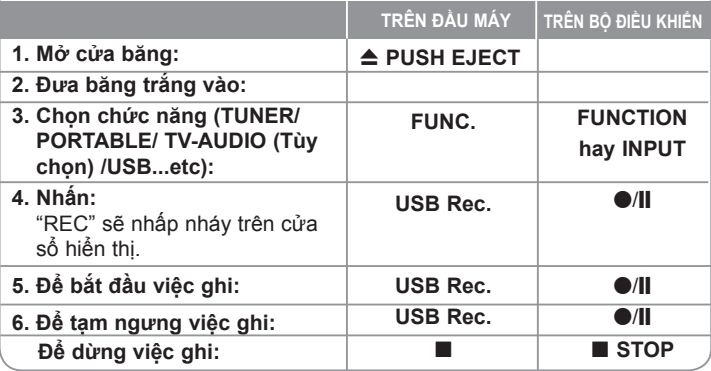

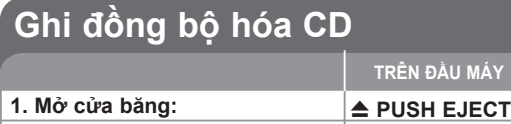

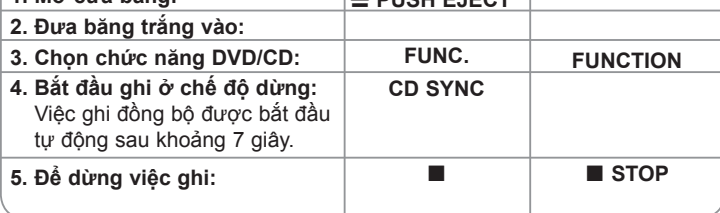

**TRÊN BỘ ĐIỀU KHIỂN**

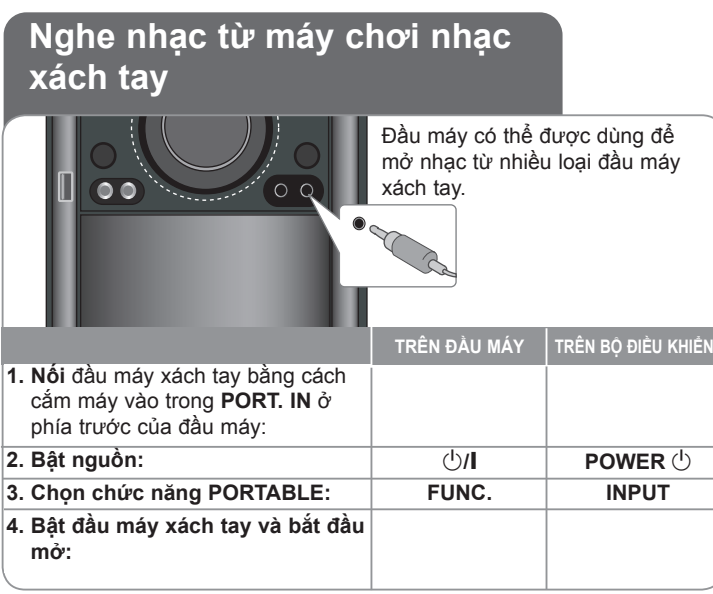

## **Kết nối đầu máy USB xách tay**

Thuận lợi của việc nối đầu máy USB xách tay của bạn qua cổng USB của hệ thống là thiết bị xách tay có thể kiểm soát được từ hệ thống này. Nối đầu máy xách tay vào hệ thống dùng cáp USB (không được cung cấp)

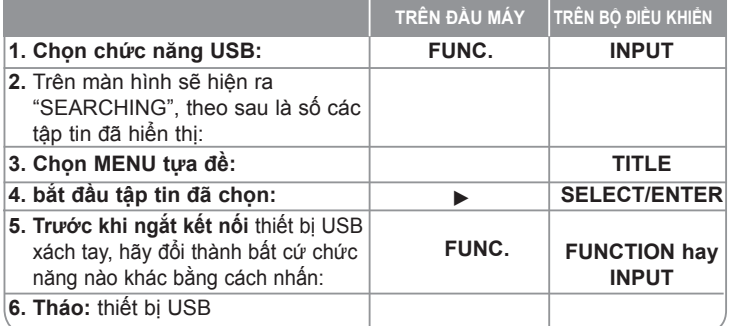

#### **Các thiết bị USB tương thích**

• Các thiết bị đòi hỏi cài đặt chương trình bổ sung khi bạn đã kết nối vào máy tính, sẽ không được hỗ trợ.

- Máy nghe MP3: máy nghe MP3 kiểu bộ nhớ flash. Không hỗ trợ máy nghe MP3 đòi hỏi cài đặt trình điều khiển.
- Thẻ nhớ Flash USB: Những thiết bị hỗ trợ USB2.0 hay USB1.1.

#### **Yêu cầu thiết bị USB**

- **Không rút thiết bị USB khi thiết bị đang hoạt động.**
- Cần có bản dự phòng để tránh hư hỏng dữ liệu.
- Nếu dùng cáp nối dài cho USB hoặc hub USB, thì có thể không nhận ra được thiết bị USB.
- Thiết bị sử dụng hệ thống tập tin NTFS không được hỗ trợ. (Chỉ hỗ trợ hệ thống tập tin FAT (16/32)).
- Chức năng USB của máy này không hỗ trợ mọi thiết bị USB.
- Không hỗ trợ máy ảnh kỹ thuật số và điện thoại di động.
- Máy này không được hỗ trợ khi tổng số tập tin lên tới 1000 hoặc hơn.

• Nếu thiết bị USB có từ hai ổ trở lên, một thư mục ổ sẽ được hiển thị trên màn hình. Nếu muốn trở lại menu trước sau khi bạn chọn một thư mục, nhấn RETURN.

Hệ thống DVD Micro Hi-Fi I HƯỚNG DẫN SỬ DỤNG | 19

## **GHI TRỰC TIẾP USB**

#### **Ghi nguồn Audio CD vào USB**

Chức năng này cho phép bạn ghi nhạc vào thiết bị lưu trữ USB đã kết nối từ Audio CD

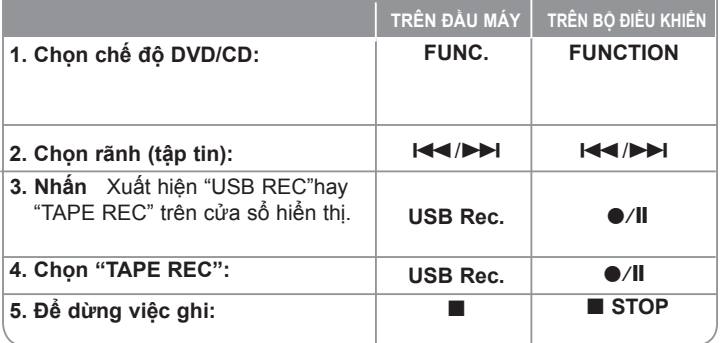

### **GHI TRỰC TIẾP USB - bạn có thể làm nhiều hơn**

#### **Ghi nguồn Audio CD vào USB**

**Ghi một rãnh:** Nếu việc ghi USB được chạy trong khi phát lại CD, chỉ rãnh này sẽ được ghi vào trong USB

**Ghi tất cả các rãnh:** Nếu nút REC được nhấn khi CD dừng, tất cả các rãnh sẽ được ghi.

**Ghi danh sách chương trình:** Ghi USB sau khi chọn các rãnh nhấn nút PROG. /MEMO. nếu bạn muốn ghi rãnh mong muốn.

#### **LƯU Ý:**

- Khi bạn bắt đầu ghi trực tiếp USB, bạn có thể kiểm tra tỉ lệ phần trăm ghi cho việc ghi USB trên cửa sổ hiển thị trong khi đang ghi.
- Trong khi ghi, không có âm thanh hay nút âm lượng không hoạt động.
- Khi bạn dừng ghi trong khi phát lại, tập tin đã được ghi vào lúc đó sẽ được lưu lại
- Nếu bạn ngắt USB mà không nhấn nút STOP trong khi ghi, tập tin không thể xóa trong máy vi tính.
- Không thể ghi từ "MIC IN"
- USB REC. có thể mở được Tốc độ truyền: 96/128kbps (Tham chiếu trang THIẾT LẬP)
- Trong khi ghi USB không thể vận hành phím Pause chỉ đối với Audio CD.
- Thiết bị đọc nhiều thẻ không thể dùng được đối với ghi USB.
- Cổng USB của máy không thể nối được vào máy vi tính. Máy này không thể dùng được như một thiết bị lưu trữ.
- Nếu USB không thể ghi sẽ xuất hiện "NO USB". "ERROR", "USB FULL" . "NO REC" trên màn hình hiển thị.
- Tập tin sẽ được lưu vào thư mục CD\_REC ở định dạng "TRK\_001.mp3".
- Ở trạng thái CD-G, ghi trực tiếp USB không hoạt động được.
- Nếu bạn ghi hơn 999 tập tin vào thư mục CD\_REC, sẽ xuất hiện "ERROR" trên màn hình.
- Các tập tin mới được đánh số theo số thứ tự. Nếu tổng số các tập tin lớn hơn 999, hãy xóa một số hay lưu một số vào máy vi tính.
- Không hỗ trợ HDD gắn ngoài, đầu đọc thẻ, thiết bị khóa và máy chạy MP3.

Việc tạo các bản sao không được cho phép của tài liệu được bảo vệ sao chép, bao gồm các chương trình máy tính, các tập tin, các bản phát thanh và ghi âm, có thể là việc vị phạm bản quyền và bị truy tố tội hình sự. Trang bị này không nên được dùng có các mục đích như vậy. **Hãy có trách nhiệm Hãy tôn trọng bản quyền**

## **Mã ngôn ngữ**

Dùng danh sách này để nhập ngôn ngữ mong muốn cho những cài đặt ban đầu nhu sau: Âm thanh đĩa, Phụ đề dĩa, Menu đĩa.

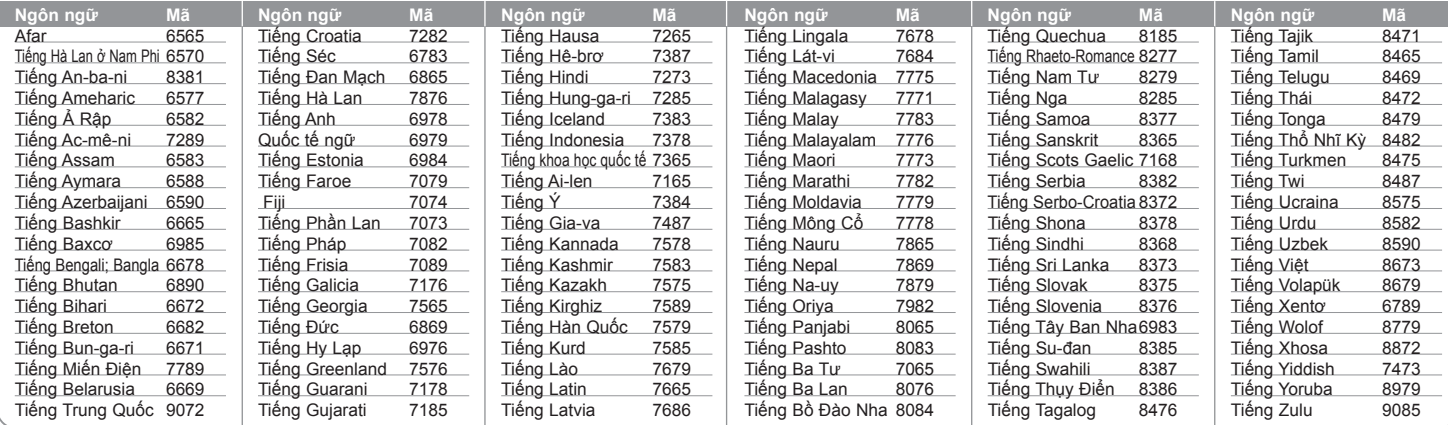

### **Mã vùng**

Chọn mã vùng từ danh sách này

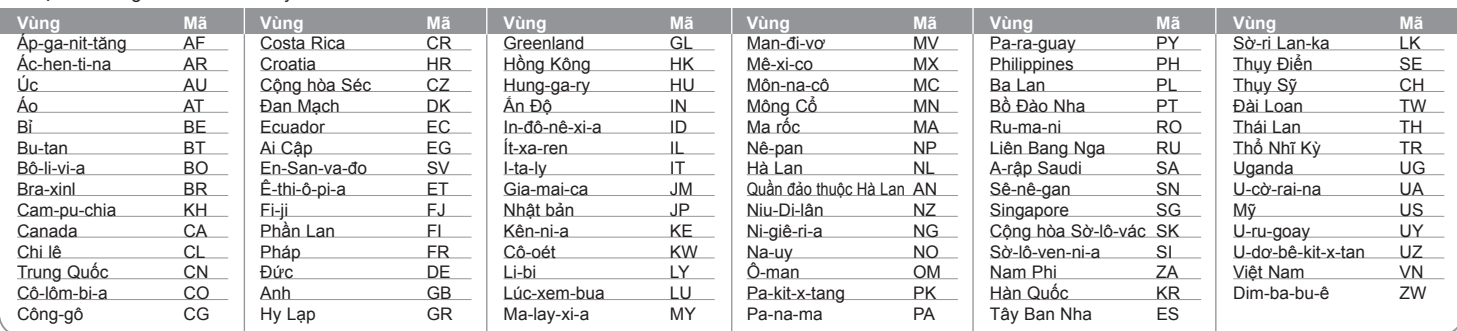

Hệ thống DVD Micro Hi-Fi | HƯỚNG DÃN SỬ DỤNG | 21

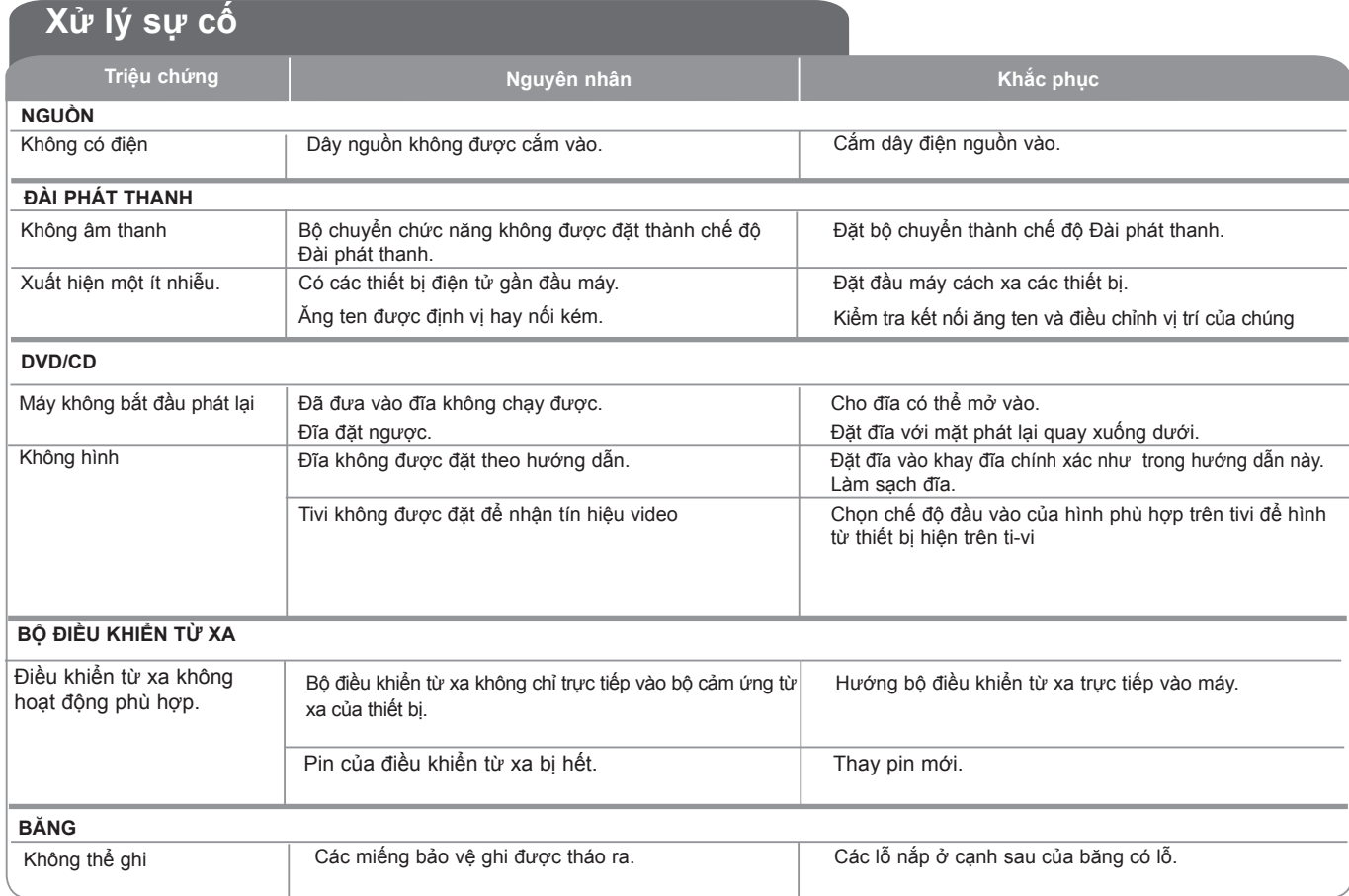

# **Đặc điểm kỹ thuật**

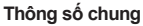

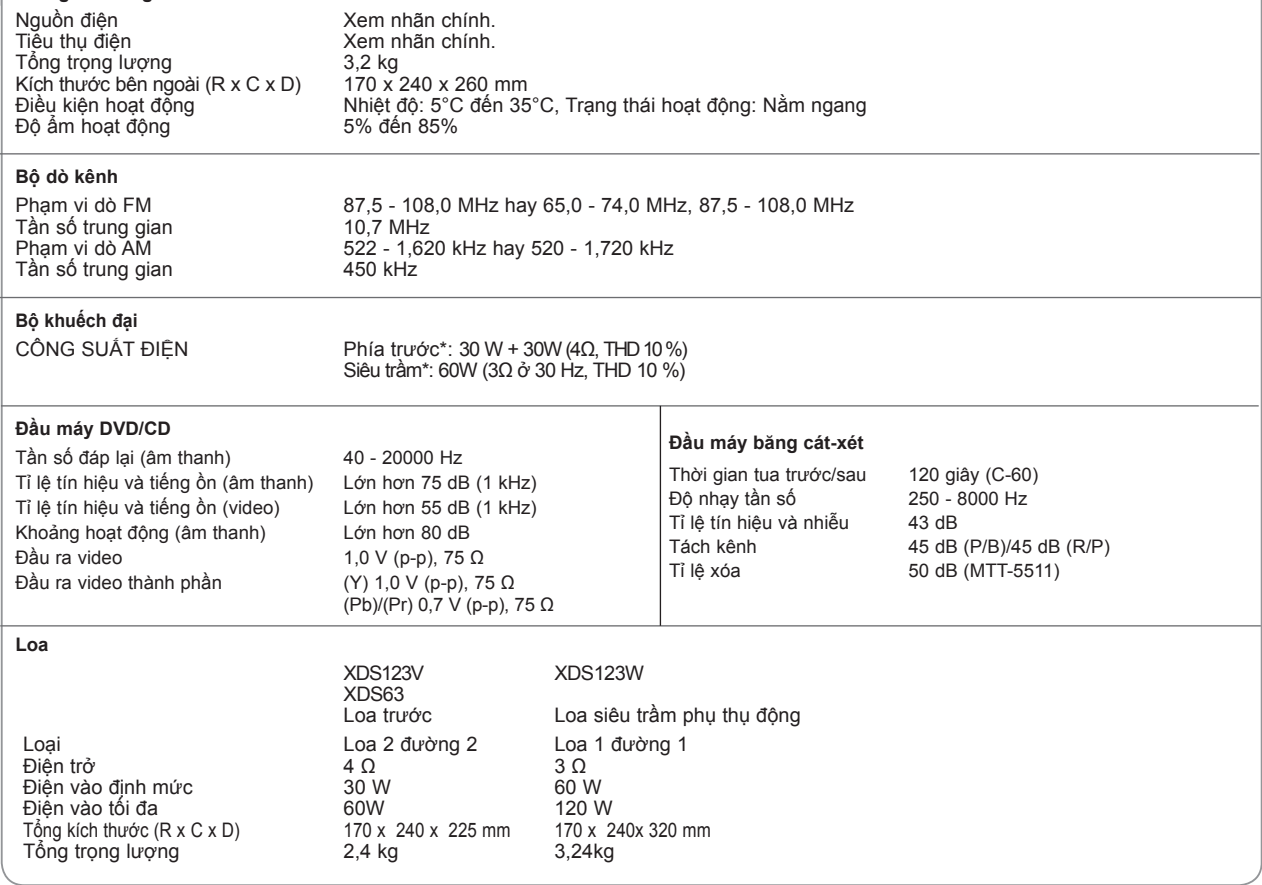

**Thiết kế và các đặc điểm kỹ thuật có thể thay đổi mà không cần thông báo trước.**